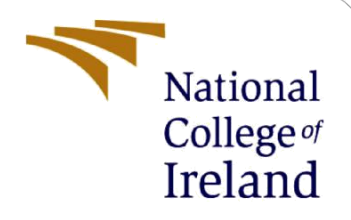

# Configuration Manual

MSc Research Project Cyber Security

Akshay Wakhare Student ID: X19208103

School of Computing National College of Ireland

Supervisor: Prof. Vikas Sahni

#### **National College of Ireland**

#### **MSc Project Submission Sheet**

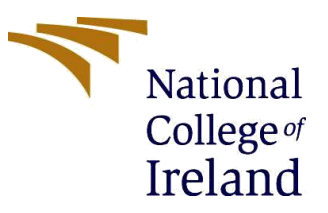

#### **School of Computing**

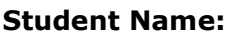

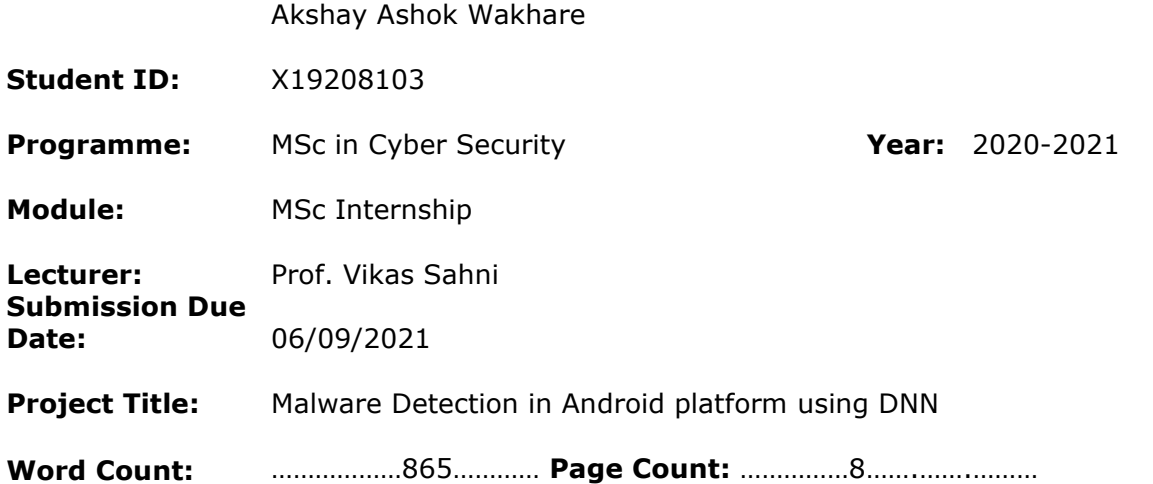

I hereby certify that the information contained in this (my submission) is information pertaining to research I conducted for this project. All information other than my own contribution will be fully referenced and listed in the relevant bibliography section at the rear of the project.

ALL internet material must be referenced in the bibliography section. Students are required to use the Referencing Standard specified in the report template. To use other author's written or electronic work is illegal (plagiarism) and may result in disciplinary action.

**Signature:** Akshay Ashok Wakhare

**Date:** …………05/09/2021……………………………………………………………………………………

#### **PLEASE READ THE FOLLOWING INSTRUCTIONS AND CHECKLIST**

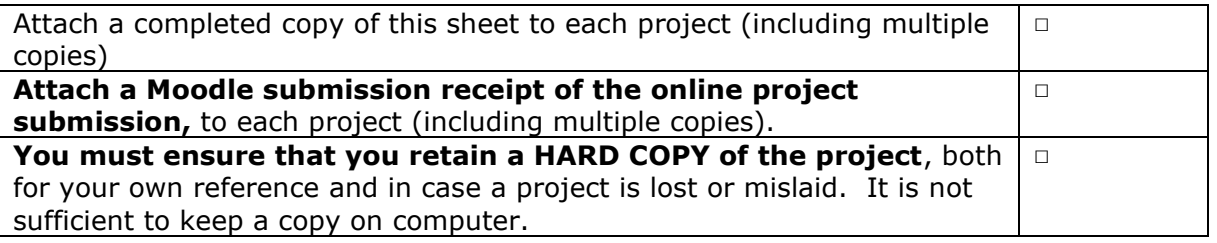

Assignments that are submitted to the Programme Coordinator Office must be placed into the assignment box located outside the office.

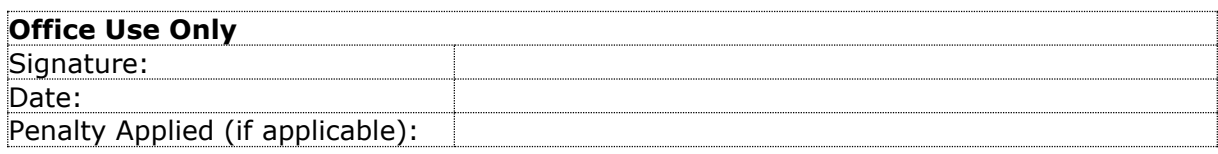

## Configuration Manual

## **Malware Detection in Android platform using DNN**

Akshay Wakhare Student ID: X19208103

## **1 Introduction**

The configuration manual document gives an overview and insights of the research carried out as the part of the Industry Internship. This manual will provide the details of the system configuration, Tools utilized while performing the research and the implementation of the project. In this project two deep learning models were developed as part of the research. The implementation section will guide through the process carried out in the development phase along with the final results of the research. The internship task report is also mentioned in this manual.

## **2 System Configuration**

The system used while performing the activity was personal as the internship was Remote. The configuration of the system is as follows:

### **2.1 Hardware Configuration**

- Operating system: Windows 10
- Processor: Intel i5-10th gen
- System Compatibility: 64-bit
- Hard Disk: Hybrid  $(256GB$  SSD + 1 TB HDD)
- $\bullet$  RAM $\cdot$  8GB

### **2.2 Software Configurations:**

Prior to start the model building phase following software, tools and libraries were installed in the system.

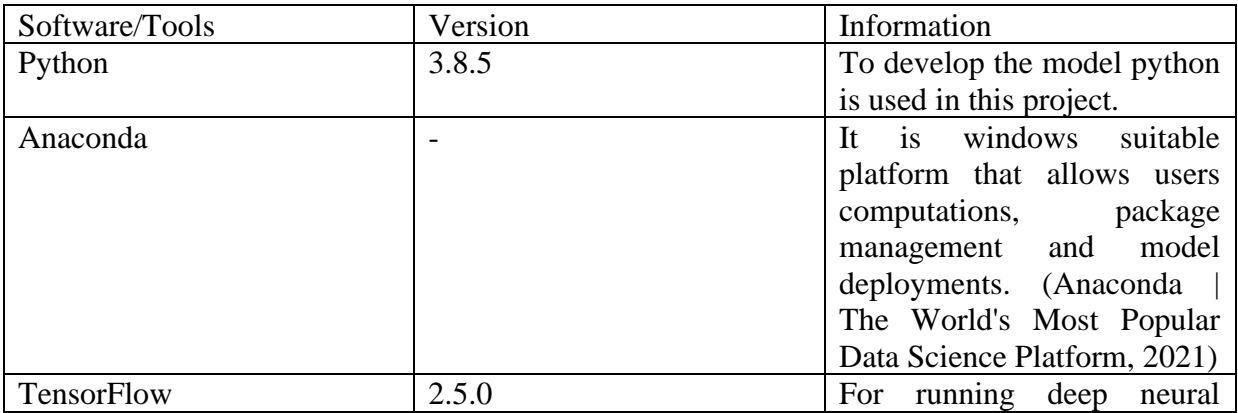

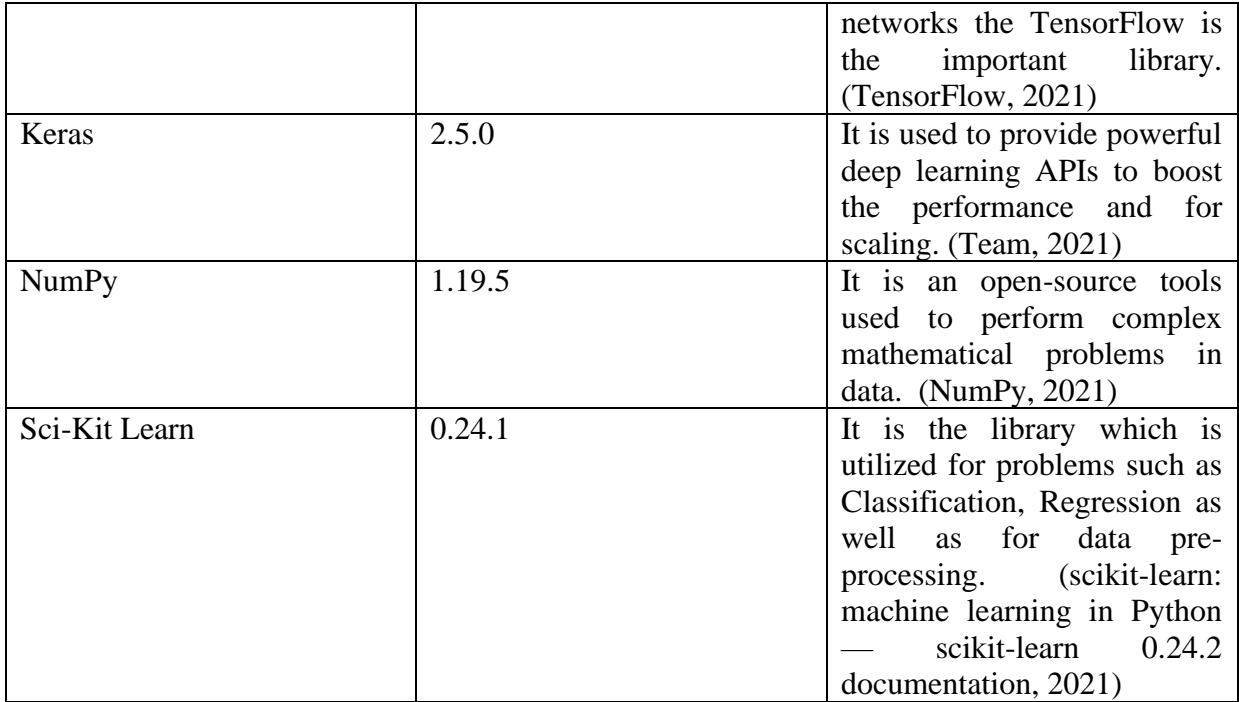

## **3 Implementation**

In this section the step-by-step guide is mentioned to run the project in any windows system.

1. Download and Install Anaconda Software in windows system. [\(https://www.anaconda.com/products/individual\)](https://www.anaconda.com/products/individual)

| A Home                            | Applications on<br>Channels<br>base (root)<br> v                                     |                                                                                                    |                                                                                                    |                                                                                                    |                                                                                                    |                                                                                        |  |
|-----------------------------------|--------------------------------------------------------------------------------------|----------------------------------------------------------------------------------------------------|----------------------------------------------------------------------------------------------------|----------------------------------------------------------------------------------------------------|----------------------------------------------------------------------------------------------------|----------------------------------------------------------------------------------------|--|
| Environments                      | ۰<br>۰<br>٠<br>۰<br>۰<br>۰                                                           |                                                                                                    |                                                                                                    |                                                                                                    |                                                                                                    |                                                                                        |  |
|                                   |                                                                                      | <b>DL</b>                                                                                                    |                                                                                                    | lab                                                                                                    | <b>Jupyter</b>                                                                                                    |                                                                                        |  |
| Learning                          |                                                                                      |                                                                                                    |                                                                                                    |                                                                                                    |                                                                                                    |                                                                                        |  |
|                                   | CMD.exe Prompt<br>0.1.1.                                                             | Datalore                                                                                                    | IBM Watson Studio Cloud                                                                                                    | JupyterLab<br>3.0.14                                                                                                    | Notebook<br>A 63.0                                                                                                    | Powershell Promot<br>0.0.1                                                             |  |
| <b>A</b> Community                | Run a cmd.exe terminal with your current<br>environment from Navigator activated     | Online Data Analysis Tool with smart<br>coding assistance by JetBrains. Edit and run<br>your Python notebooks in the cloud and<br>share them with your team. | IBM Watson Studio Cloud provides you the<br>tools to analyze and visualize data, to<br>cleanse and shape data, to create and train<br>machine learning models. Prepare data and | An extensible environment for interactive<br>and reproducible computing, based on the<br>Jupyter Notebook and Architecture. | Web-based, interactive computing<br>notebook environment. Edit and run<br>human-readable docs while describing the<br>data analysis. | Run a Powershell terminal with your<br>current environment from Navigator<br>activated |  |
|                                   |                                                                                      |                                                                                                    | build models, using open source data<br>science tools or visual modeling.                                                                                                    |                                                                                                    |                                                                                                    |                                                                                        |  |
|                                   | Launch                                                                               | Launch                                                                                                    | Launch                                                                                                    | Launch                                                                                                    | Launch                                                                                                    | Leanch                                                                                 |  |
|                                   | ۰                                                                                    | ٠                                                                                                    | ۰                                                                                                    | ٠                                                                                                    | ۰                                                                                                    | ٠                                                                                      |  |
|                                   | <b>IP</b> <sub>y</sub>                                                               |                                                                                                    |                                                                                                    |                                                                                                    |                                                                                                    |                                                                                        |  |
|                                   | Ot Console                                                                           | Spyder                                                                                                    | VS Code                                                                                                    | Glueviz                                                                                                    | Orange 3                                                                                                    | PyCharm Professional                                                                   |  |
|                                   | A 503<br>PyQt GUI that supports inline figures,                                      | 7425<br>Scientific Pirthon Development                                                                                                    | 1.51.0<br>Streamlined code editor with support for                                                                                                    | 1.0.0<br>Multidimensional data visualization across                                                                         | 3.26.0<br>Component based data mining framework.                                                                                     | A full-fledged IDE by JetBrains for both                                               |  |
|                                   | proper multiline editing with syntax.<br>highlighting, graphical calltips, and more. | EnviRonment, Powerful Python IDE with<br>advanced editing, interactive testing.<br>debugging and introspection Features                                      | development operations like debugging,<br>task running and version control.                                                                                                    | files. Explore relationships within and<br>among related datasets.                                                          | Data visualization and data analysis for<br>novice and expert, Interactive workflows<br>with a large toolbox.                        | Scientific and Web Python development.<br>Supports HTML, JS, and SOL.                  |  |
| <b>ANACONDA</b><br><b>NUCLEUS</b> | Leunch                                                                               | Leunch                                                                                                    | Launch                                                                                                    | Install                                                                                                    | Install                                                                                                    | Install                                                                                |  |
| <b>Join Now</b>                   | $\bullet$                                                                            |                                                                                                    |                                                                                                    |                                                                                                    |                                                                                                    |                                                                                        |  |
| Discover premium data             |                                                                                      |                                                                                                    |                                                                                                    |                                                                                                    |                                                                                                    |                                                                                        |  |
| science content                   |                                                                                      |                                                                                                    |                                                                                                    |                                                                                                    |                                                                                                    |                                                                                        |  |
|                                   | <b>RStudio</b><br>1.1.456                                                            |                                                                                                    |                                                                                                    |                                                                                                    |                                                                                                    |                                                                                        |  |
| Documentation                     | A set of integrated tools designed to help                                           |                                                                                                    |                                                                                                    |                                                                                                    |                                                                                                    |                                                                                        |  |

Fig.1 Anaconda Navigator

2. Open the Jupyter Notebook from Anaconda.

| Home Page - Select or create a n X +                                  | $\Box$<br>$\bullet$<br>$\hspace{0.1mm}-\hspace{0.1mm}$ | $\mathord{\times}$         |
|-----------------------------------------------------------------------|--------------------------------------------------------|----------------------------|
| C' 1 localhost:8889/tree<br>$\leftarrow$ $\rightarrow$                | ☆                                                      | $\ddot{\ddot{\mathbf{z}}}$ |
| <b>NOTE:</b> Apps NCI Study/Courses Companies RIC RIC JOBS            | Cther bookmarks   E Reading list                       |                            |
| $\circlearrowright$ Jupyter<br>Quit                                   | Logout                                                 |                            |
| Files<br>Running<br><b>Clusters</b>                                   |                                                        |                            |
| Select items to perform actions on them.<br>Upload New $\bullet$ C    |                                                        |                            |
| $\Box$ 0 $\rightarrow$ 10 $I$<br>File size<br>Name +<br>Last Modified |                                                        |                            |
| □ □ 3D Objects<br>a year ago                                          |                                                        |                            |
| $\Box$ Contacts<br>a year ago                                         |                                                        |                            |
| □ □ Desktop<br>14 hours ago                                           |                                                        |                            |
| □ □ Documents<br>a month ago                                          |                                                        |                            |
| $\Box$ Downloads<br>17 minutes ago                                    |                                                        |                            |
| $\Box$ $\Box$ Favorites<br>a year ago                                 |                                                        |                            |
| □ □ IdeaProjects<br>6 months ago                                      |                                                        |                            |
| $\Box$ $\Box$ Jedi<br>a month ago                                     |                                                        |                            |
| $\Box$ $\Box$ Kali Lab<br>a year ago                                  |                                                        |                            |
| $\Box$ $\Box$ Links<br>a year ago                                     |                                                        |                            |
| $\Box$ $\Box$ Music<br>a year ago                                     |                                                        |                            |
| $\Box$ $\Box$ New folder<br>15 hours ago                              |                                                        |                            |
| □ □ OneDrive<br>a month ago                                           |                                                        |                            |
| O C OWASP ZAP<br>9 months ago                                         |                                                        |                            |
| $\Box$ $\Box$ Pictures<br>a month ago                                 |                                                        |                            |
| □ D PycharmProjects<br>2 months ago                                   |                                                        |                            |
| $\Box$ $\Box$ Python<br>a year ago                                    |                                                        |                            |
| □ □ Saved Games<br>a year ago                                         |                                                        |                            |
| $\Box$ $\Box$ Searches<br>a year ago                                  |                                                        |                            |

Fig. 2 Jupyter Notebook

- 3. After opening jupyter notebook click on new notebook (python 3) in which the development part for model will be covered.
- 4. In new notebook first import all the required libraries.

```
import numpy as np
import matplotlib.pyplot as plt
import pandas as pd
import tensorflow as tf
from tensorflow import keras
from tensorflow.keras import layers
from sklearn.preprocessing import LabelEncoder
import seaborn as sns
from scipy import stats
```
5. After that import the provided dataset.

```
dynamic = pd.read_csv('D:/Thesis/dynamic1.csv')
```
6. From this the data pre-processing will be done using following code.

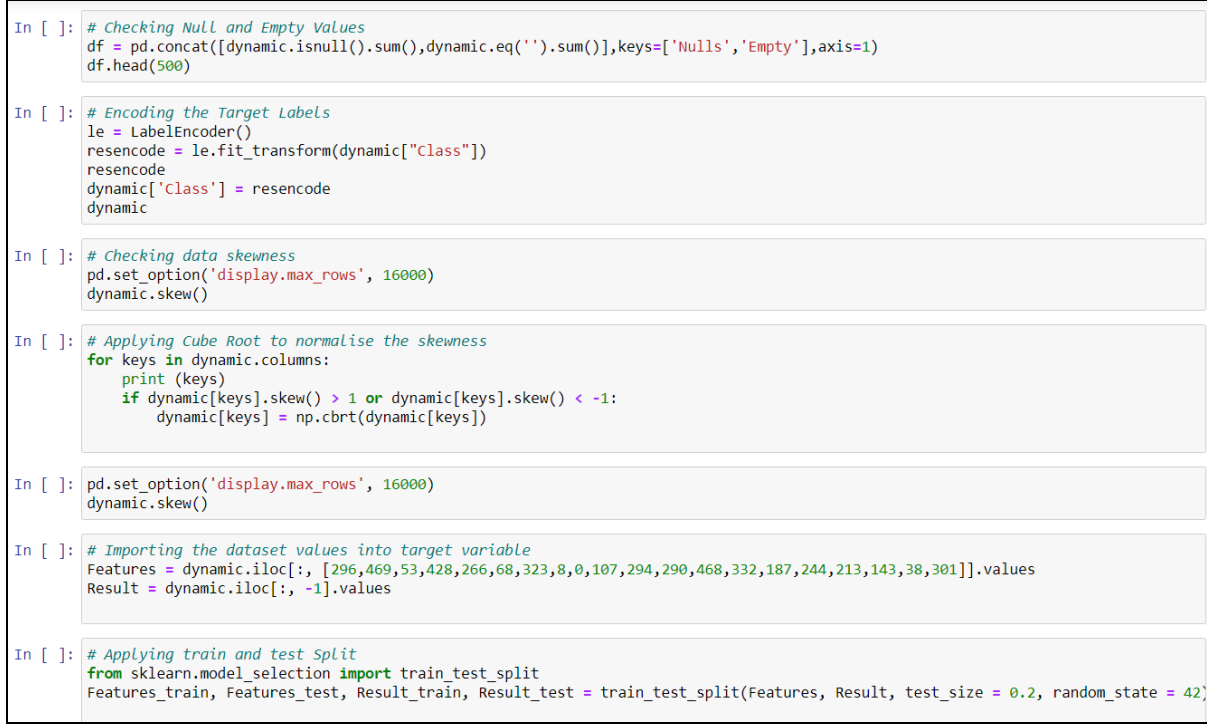

7. After data pre-processing the model is defined and trained.

```
In [ ]: # Reshaping 2-dimentional input train data
          sampled_Features_train = sampled_Features_train.reshape(len(sampled_Features_train), 1, sampled_Features_train.shape[1])
In [ ]: # Reshaping 2-dimentional input test data<br>Features_test = Features_test.reshape(len(Features_test), 1, Features_test.shape[1])
In [ ]: #Defining model
          DLSTM = Sequential()<br># First LayerDLSTM.add(LSTM(units = 32, activation = 'relu', return_sequences = True, input_shape=(sampled_Features_train.shape[1], sampled_F<br>DLSTM.add(Dropout(0.2))
          =<br>
# Second Layer<br>DLSTM.add(LSTM(units = 32, activation = 'relu'))
          DLSTM.add(Dropout(0.2))<br># Output Layer
          DLSTM.add(Dense(units=1, activation = 'sigmoid'))<br>DLSTM.add(Dropout(0.2))
         \left\vert 1\right\rangleIn [ ]: DLSTM.compile(optimizer = 'adam', loss = 'mse', metrics = ['accuracy'])
In [ ]: # history = DLSTM.fit(sampled_Features_train, sampled_Result_train, epochs =100, batch_size = 32)
          history = DLSTM.fit(sampled_Features_train, sampled_Result_train, validation_data = (sampled_Features_train, sampled_Result_train
          \left\langle \cdot \right\rangle
```

```
8. The Accuracy and Loss graphs are calculated after model training.<br>
\# Plotting Accuracy Graph<br>
plt.plot(history.history['accuracy'])<br>
plt.plot(history.history['val_accuracy'])<br>
plt.title('model accuracy')<br>
plt.slab
                  # Plotting Loss Graph<br>plt.plot(history.history['loss'])<br>plt.plot(history.history['val_loss'])<br>plt.tile('model loss')<br>plt.vlabel('loss')<br>plt.xlabel('epoch')<br>plt.legend(['train','test'], loc='upper right')<br>lt.legend(['train'
                   plt.show()
```
9. In this step the model is tested using test data. The confusion matrix and roc & auc score are calculated using following code.

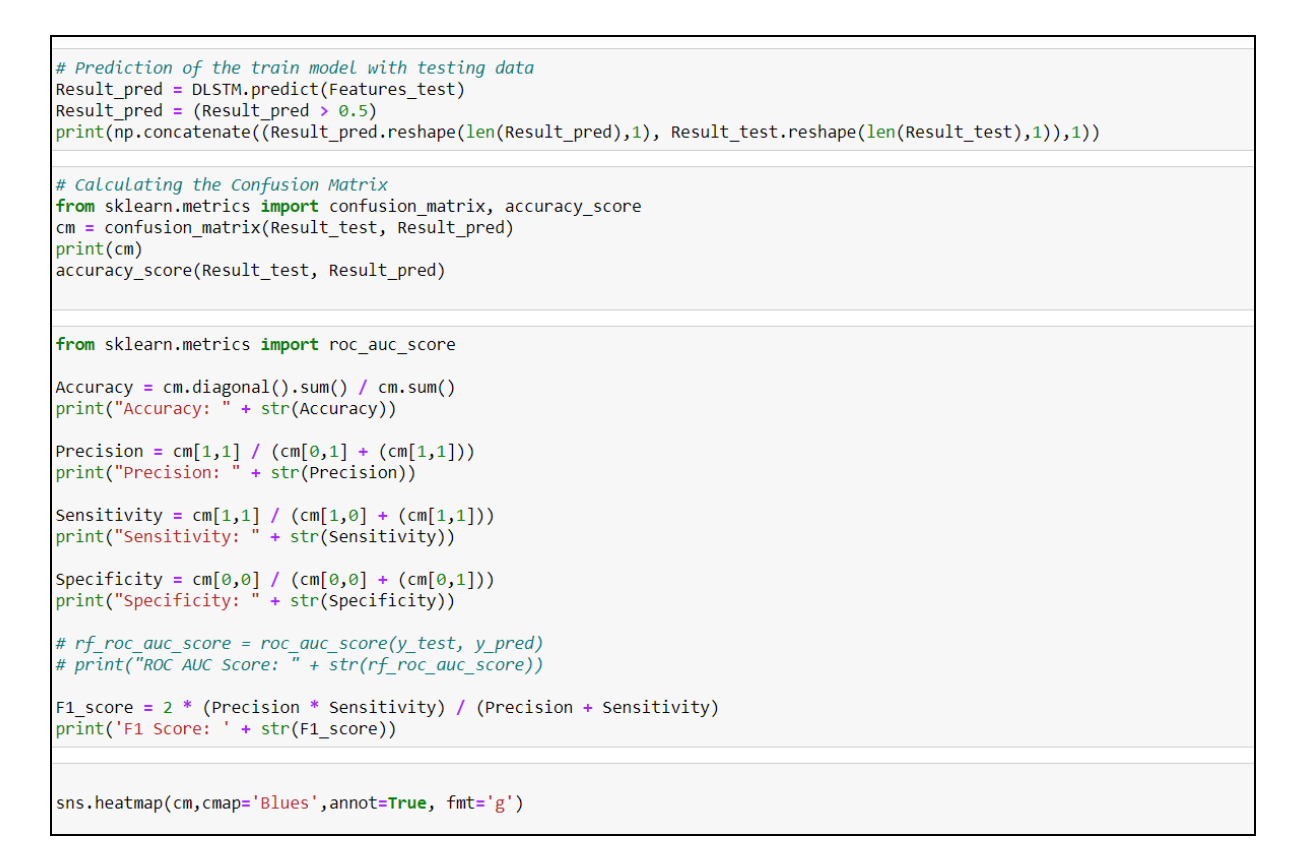

10. The confusion matrix i.e., the final output of the model is plotted for both static and dynamic model. Also, the roc & auc scores along with testing time are calculated as model efficiency parameters.

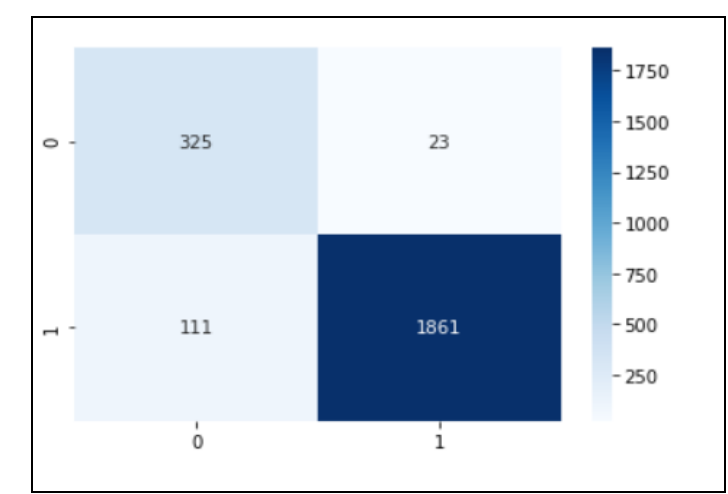

Confusion Matrix for Dynamic Model

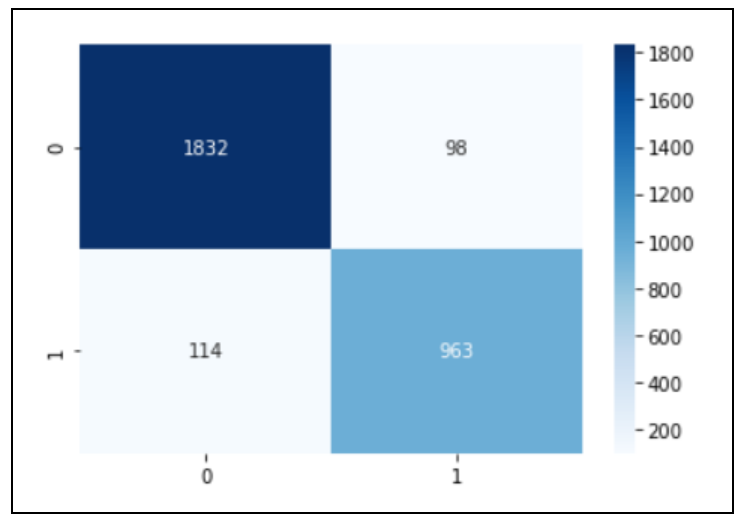

Confusion Matrix for Static Model

ROC & AUC Scores:

Accuracy: 0.9422413793103448 Precision: 0.9877919320594479 Sensitivity: 0.9437119675456389 Specificity: 0.9339080459770115 F1 Score: 0.9652489626556016

ROC & AUC scores for Dynamic model

Accuracy: 0.9294978383771201 Precision: 0.9076343072573044 Sensitivity: 0.8941504178272981 Specificity: 0.9492227979274611 F1 Score: 0.9008419083255378

ROC & AUC scores for Static model

#### **Model Execution Time:**

- The total time required to train the dynamic model with 100 epochs were 292.06 Seconds whereas the Testing time required to test the data on trained model was 0.21 milliseconds.
- For Static model total time required to train the model with 100 epochs were 393.67 Seconds whereas the Testing time required to test the data on trained model was 0.26 milliseconds.

In this research the feature importance is obtained using XGBoost for that the code is attached in the file named feature\_importance.ipynb. The final code files are attached with project files named as Dynamic\_RNN.ipynb and Static\_RNN.ipynb respectively.

## **4 Internship Task Report**

The Internship Activity Report is a 1-page monthly summary of the activities performed by you and what you have learned during that month. The Internship Activity Report must be signed off by your Company and included in the configuration manual as part of the portfolio submission.

Student Name: Akshay Ashok Wakhare. Company: Uniken India\_

Student number: x19208103 . Month Commencing: June 2021- August2021

Role Description:

The aim of the internship was to study and understand the Mobile Threat Detection Model. Perform research to suggest a solution for malware detection in android application by using deep learning technology. The task performed are:

- Studied and analysed the current Mobile Threat Detection model documentation.
- Carried out the research for the malware detection in android OS.
- Performed development activity for proposed solution.
- Developed and evaluated the models.
- Performed the manual testing on the current MTD model for various threat detection scenarios.
- Prepared the documentation for the activity performed.

Employer comments

- Akshay carried out the assigned tasks in time and demonstrated a good understanding about the product. The research carried by him in the area of malware detection in android has shown good results and can be used in current product.
- Akshay also performed the testing of the current MTD product to perform and detect various mobile threats. He was dedicated towards his assigned work and managed to perform the activity remotely.
- Given a proper guidance he can learn and understand delivering the artifacts to the clients. And he will be good asset to any organization.

Student Signature: Date: September 5<sup>th</sup> 2021

Industry Supervisor Signature:

Date: September 3rd 2021

## **References**

Anaconda. 2021. *Anaconda | The World's Most Popular Data Science Platform*. [online] Available at: <https://www.anaconda.com/>.

TensorFlow. 2021. *TensorFlow*. [online] Available at: <https://www.tensorflow.org/>.

Team, K., 2021. *Keras: the Python deep learning API*. [online] Keras.io. Available at: <https://keras.io/>.

Numpy.org. 2021. *NumPy*. [online] Available at: <https://numpy.org/>.

Scikit-learn.org. 2021. *scikit-learn: machine learning in Python — scikit-learn 0.24.2 documentation*. [online] Available at: <https://scikit-learn.org/stable/>.